# CSc 110, Autumn 2016

#### Lecture 7: Graphics

Adapted from slides by Marty Stepp and Stuart Reges

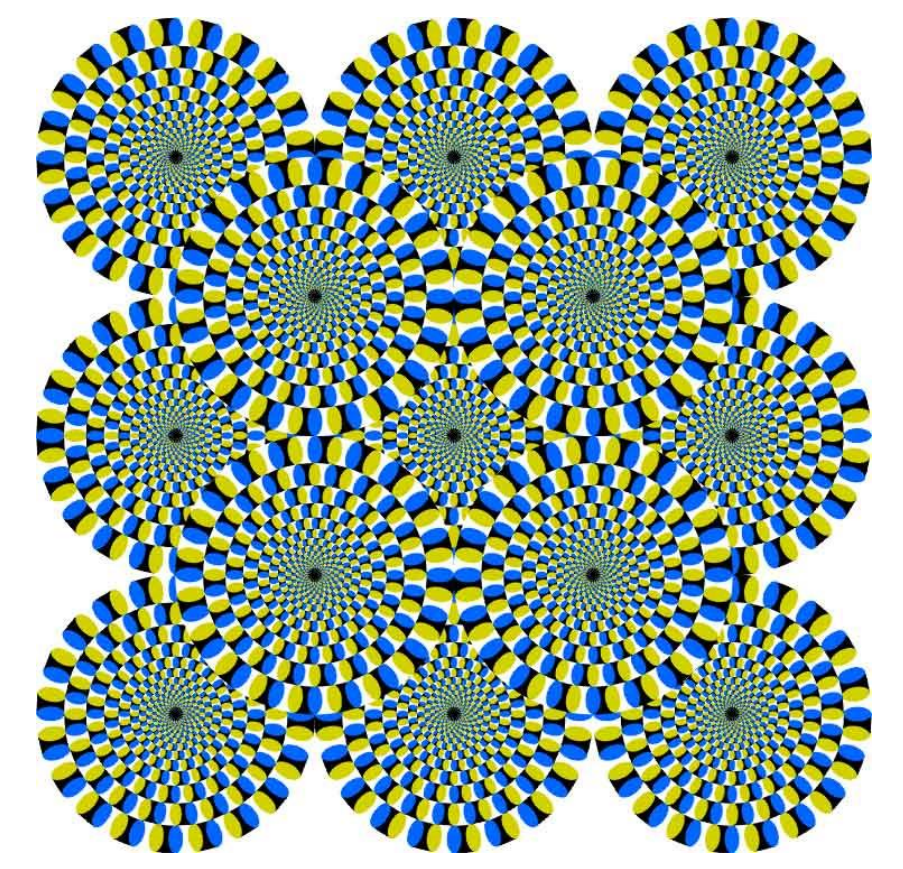

# Graphical objects

We will draw graphics in Python using a new kind of object:

- DrawingPanel: A window on the screen.
	- Not part of Python; provided by the instructor. See class web site.

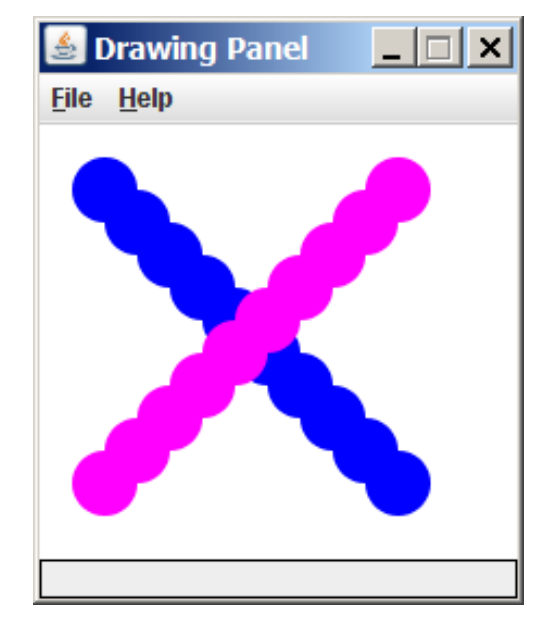

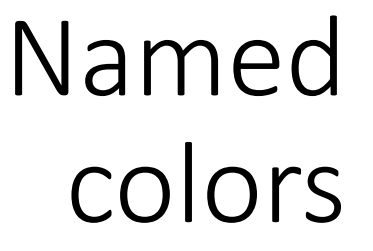

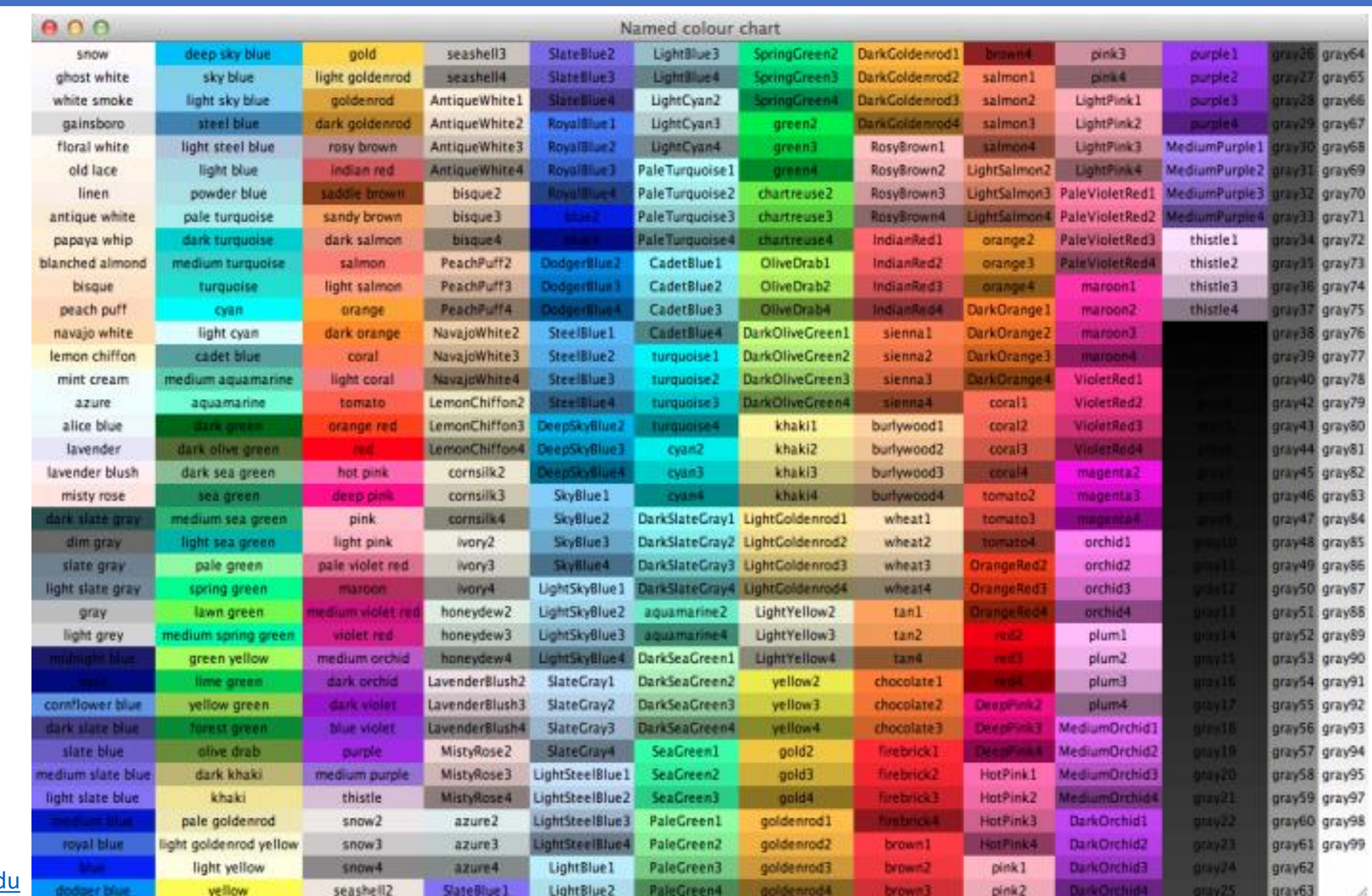

Chart credit **Smith.ed** 

# Custom colors

- You can construct custom colors using hex.
	- # followed by six numbers  $0 9$  and letters  $A F$ 
		- A is 10, B is 11 and so on
		- #000000 is black
		- #FFFFFF is white
		- Colors get darker as the number gets lower
		- The first two digits are the amount of red, the next two green, the last two blue

panel = DrawingPanel(80, 50, background="#3367D3")

#### Drawing shapes

panel.canvas.create\_line(*x1*, *y1*, *x2*, *y2,* fill="*color*"*)*

line between points (*x1*, *y1*), (*x2*, *y2*) in color

panel.canvas.create\_oval(*x1*, *y1*, x2, y2*,* outline="*color*")

outline largest oval that fits in a box with top-left at (*x1*, *y1*) and lower right at (x2, y2) outlined in color

panel.canvas.create\_rectangle(*x1*, *y1*, x2, y2*,* outline="*color*")

outline of rectangle with top-left at (*x1*, *y1*) and bottom right at (x2, y2) outlined in color

```
panel.canvas.create_text(x, y, text="string")
```
text centered vertically and horizontally around (x, y)

### Coordinate system

- Each (x, y) position is a *pixel* ("picture element").
- (0, 0) is at the window's top-left corner.
	- x increases rightward and the y increases downward.
- The rectangle from (0, 0) to (200, 100) looks like this:

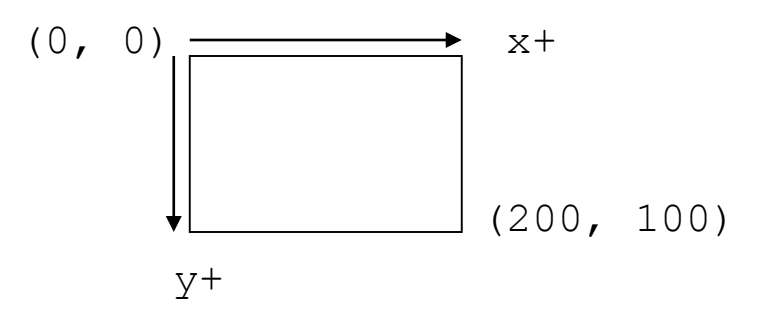

# Filled in shapes

#### • To draw a shape with a fill set its fill instead of outline.

```
from drawingpanel import * # so I can use Graphics
```

```
def main():
   p = DrawingPanel(150, 70)# inner red fill
   p.canvas.create_rectangle(20, 10, 120, 60, fill="red")
```
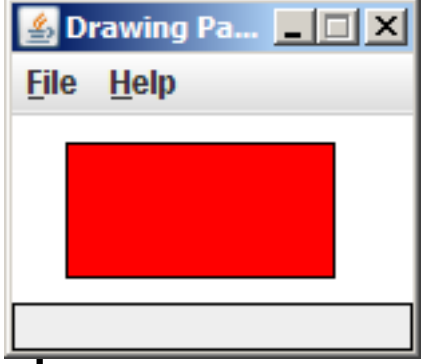

• This will automatically fill the shape but give it a black border.  $\overline{10}$ remove the border add  $width=0$ .

```
p.canvas.create_rectangle(20, 10, 120, 60, fill="red", width=0)
```
### Superimposing shapes

• When two shapes occupy the same pixels, the last one drawn is seen.

from drawingpanel import \*

def main():  $p =$  DrawingPanel(200, 100, background="light gray") p.canvas.create\_rectangle(10, 30, 110, 80, fill="black") p.canvas.create oval $(20, 70, 40, 90,$  fill="red", width=0) p.canvas.create  $oval(80, 70, 100, 90, fill="red", width=0)$ 

p.canvas.create\_rectangle(80, 40, 110, 60, fill="cyan", width=0)

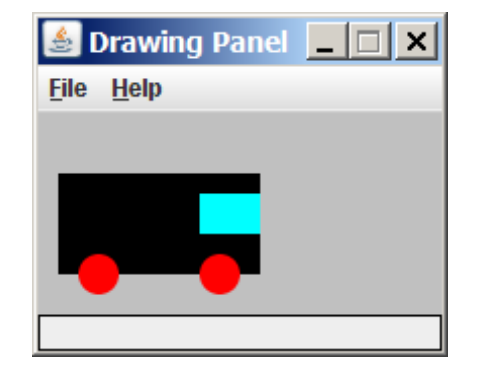

### Drawing with loops

#### • The *x1*, *y1*, *x2*, *y2* expression can contain the loop counter, i.

panel = DrawingPanel(400, 300, background="yellow")

```
for i in range(1, 11):
    panel.canvas.create_oval (100 + 20 * i, 5 + 20 * i, 
                              150 + 20 * i, 55 + 20 * i
                               fill="red", width=0)
```
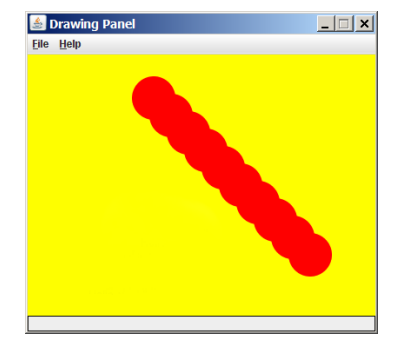

panel = DrawingPanel(250, 220) **for i in range(1, 11):** panel.canvas.create\_oval (30, 5, 30 + **20 \* i**,  $5 + 20 \star i$ , fill="magenta")

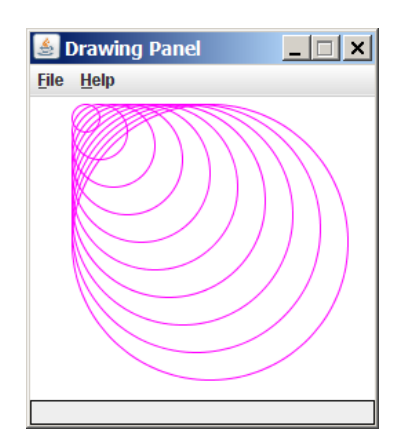

# Loops that begin at 0

- Beginning a loop at 0 and using < can make coordinates easier to compute.
- Example:
	- Draw ten stacked rectangles starting at (20, 20), height 10, width starting at 100 and decreasing by 10 each time:

```
panel = DrawingPanel(160, 160)for i in range(0, 10):
    panel.canvas.create rectangle (20, 20 + 10 * i,
                             120 - 10 * i, 30 + 10 * i)
```
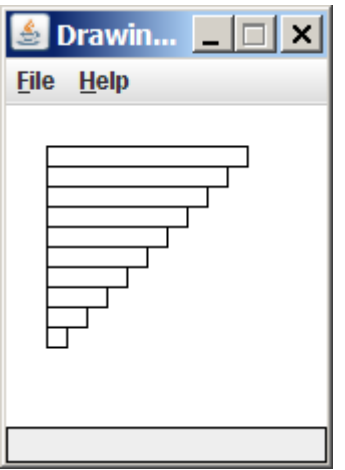

# Drawing w/ loops questions

• Code from previous slide:

```
panel = DrawingPanel(160, 160)
```

```
for i in range(0, 10):
    panel.canvas.create rectangle (20, 20 + 10 * i,
                             120 - 10 * i, 30 + 10 * i)
```
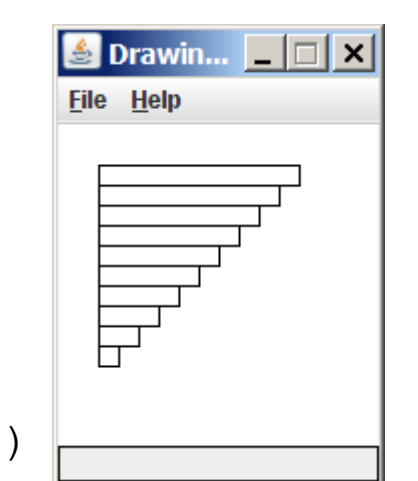

• Write variations of the above program that draw the figures at right as output.

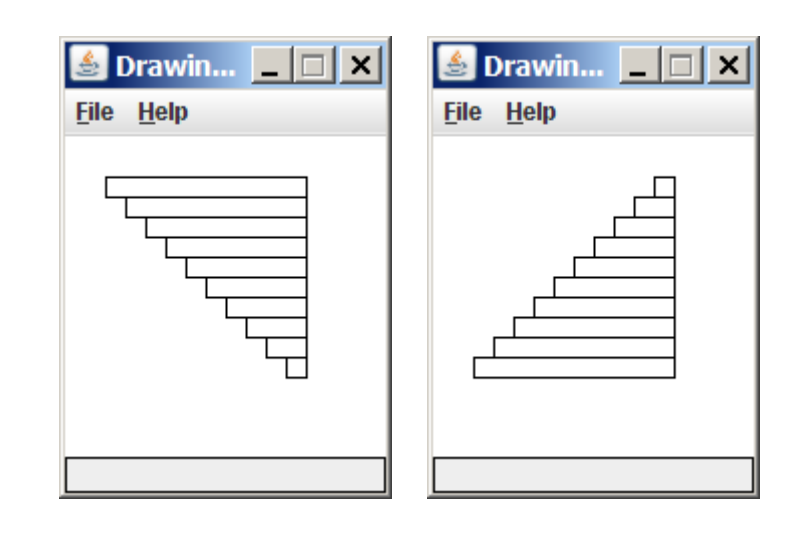

# Drawing w/ loops answers

#### • Solution #1:

```
panel = DrawingPanel(160, 160)
for i in range(0, 10):
    panel.canvas.create_rectangle (20 + 10 * i, 20 + 10 * i,120, 30 + 10 * i)
```
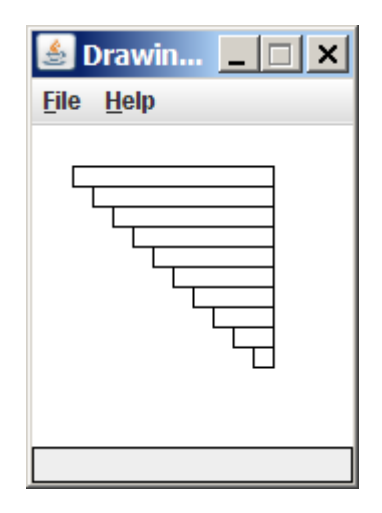

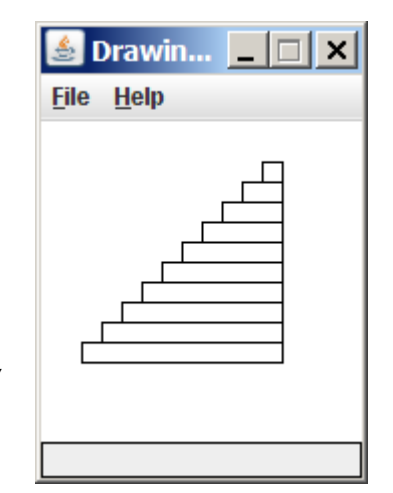

#### • Solution #2:

panel = DrawingPanel(160, 160)

```
for i in range(0, 10):
   panel.canvas.create rectangle (110 – 10 * i, 20 + 10 * i,
                                   120, 30 + 10 * i)
```
# Parameterized figures

- Modify the car-drawing function so that it can draw many cars, such as in the following image.
	- Top-left corners: (10, 30), (150, 10)
	- Hint: We must modify our draw car function to accept x/y coordinates as parameters.

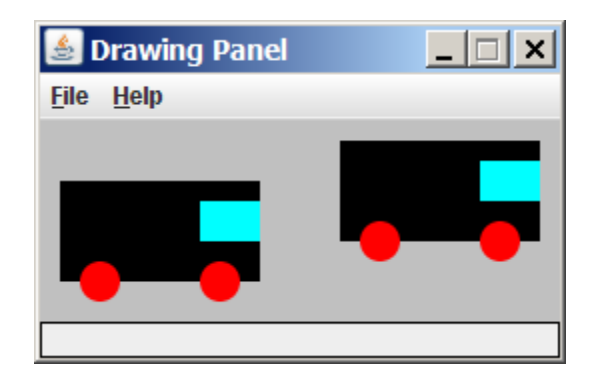

#### Parameterized answer

```
def main():
    panel = DrawingPanel(260, 100, background="light gray") 
    draw_car(panel, 10, 30)
    draw_car(panel, 150, 10)
```

```
\BoxS Drawing Panel
File Help
```

```
def draw_car(p, x, y):
    p.canvas.create_rectangle(x, y, 100 + x, 50 + y, fill="black")
    p.canvas.create oval (x + 10, y + 40, x + 30, y + 60, fill="red", width=0)
    p.canvas.create oval (x + 70, y + 40, x + 90, y + 60, fill="red", width=0)
    p.canvas.create_rectangle(x + 70, y + 10, x + 100, y + 30, fill="cyan", 
                              width=0)
```
#### Drawing parameter question

 $\bullet$  Modify draw car to allow the car to be drawn at any size.

- Existing car: size 100. Second car: (150, 10), size 50.
- $\bullet$  Once you have this working, use a  $for$  loop with your function to draw a line of cars, like the picture at right.
	- Start at (10, 130), each size 40, separated by 50px.

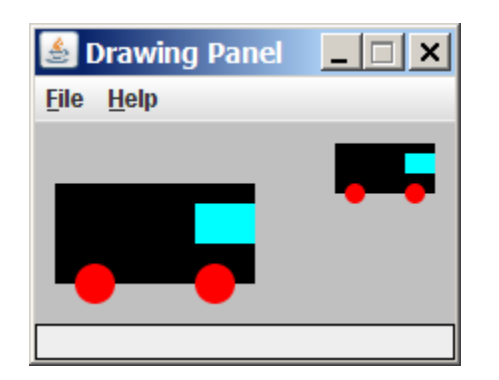

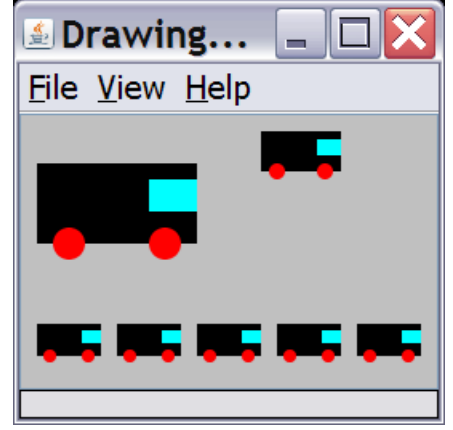

#### Drawing parameter answer

```
def main():
    panel = DrawingPanel(260, 100, background="light gray") 
    draw_car(panel, 10, 30, 100)
    draw_car(panel, 150, 10, 50)
   for i in range(0, 5):
       draw_car(panel, 10 + i * 50, 130, 40);
```
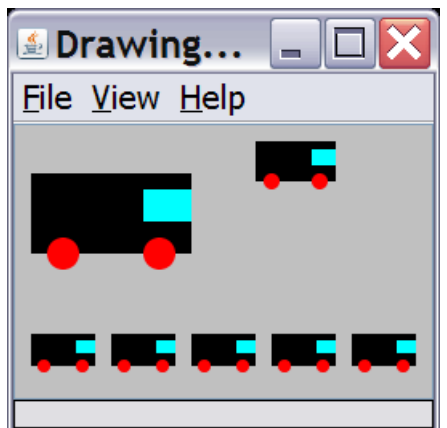

```
def draw_car(p, x, y, size):
   p.canvas.create_rectangle(x, y, x + size, y + size / 2, fill="black")
   p.canvas.create oval(x + size / 10, y + size / 10 * 4, x + size / 10 * 3, y +
                         size / 10 * 6, fill="red", width=0)
   p.canvas.create_oval(x + size / 10 * 7, y + size / 10 * 4, x + size / 10 * 9, 
                         y + size / 10 * 6, fill="red", width=0)
```

```
p.canvas.create_rectangle(x + size / 10 * 7, y + size / 10, x + size,
                          y + size / 10 * 3, fill="cyan", width=0)
```
# Animation with sleep

- DrawingPanel's sleep function pauses your program for a given number of milliseconds.
- You can use sleep to create simple animations.

```
panel = DrawingPanel(250, 200) 
for i in range(1, NUM CIRCLES + 1):
    panel.canvas.create oval (15 * i, 15 * i, 30 + 15 * i, 30 + 15 * i)
    panel.sleep(500)
```
• Try adding  $s \geq e$  commands to loops in past exercises in this chapter and watch the panel draw itself piece by piece.